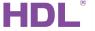

File Creation Date: August22nd, 2017

*Product Name: HDL-MIR01R-RF.10* 

Firmware Used: HDL\_V05.14U\_2017/03/13

Software Used: HDL Buspro Setup Tool 2

HDL-MIR01R-RF.10 is the IR emitter module that adopting a new method by which installer can just lookup the IR database by selecting the brand and series and carry out an one-minute test. The IR database is provided by HDL and supposed to be cover most of IR controlled devices all over the world.

There are 10 space(Index1-10), one device IR codes can be uploaded to one space, means you can upload 10 devices' IR codes to one module simultaneously. Index 1-3 is for AC only, and index 1 for channel 1, index 2-3 are reserved for channel 2-3 for the official IR Emitter in the future. Index 4-10 for any type device.

1

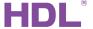

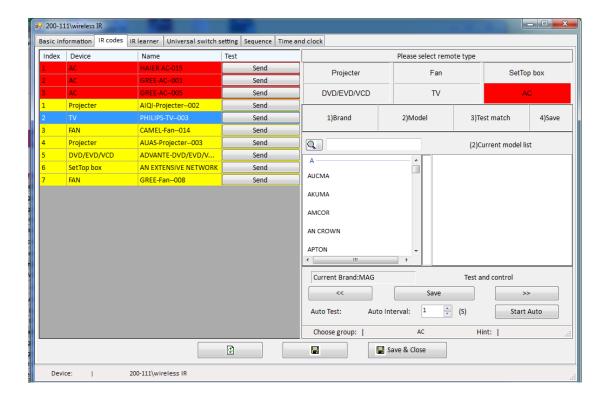

## 1- Upload steps:

There are several steps to upload the IR codes to the module:

1) Select the device type, here select AC for example, its back ground will turn red.

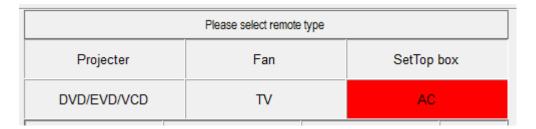

2) Type the AC brand in the search box to find the device you need, e.g. Toshiba.

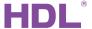

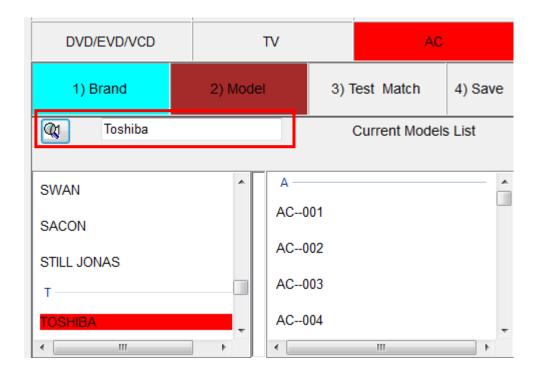

3) For one brand, it will contain many models which use different IR codes. For Toshiba, it contains AC\_001 to AC\_058 in the list, select one of them and upload to the index 1 position.

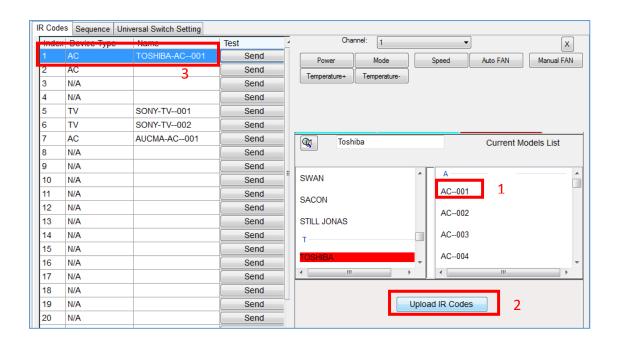

4) Enter the testing interface to test the uploaded codes can control the

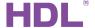

#### AC or not.

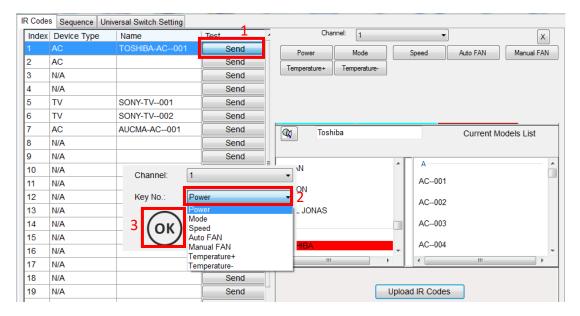

5) If the codes are working, save them; if not working, upload another model to test until they wok.

## 2- Control Setting:

## 1) Direct control

To control the AC in index 1-3, you only need to set the IR Emitter ID and channel number in the DLP AC page, AC No.1 for index1(channel1). Now you can fully control the AC from DLP.

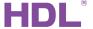

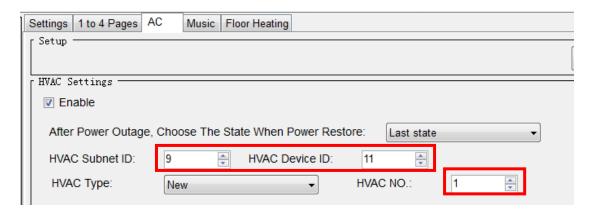

Use normal button to control the codes in index 4-10 directly, our panel will add new command for this function in the future.(//2017-08-22)

3) IR learner

You could learn the IR code in this device like the old IR EM module.

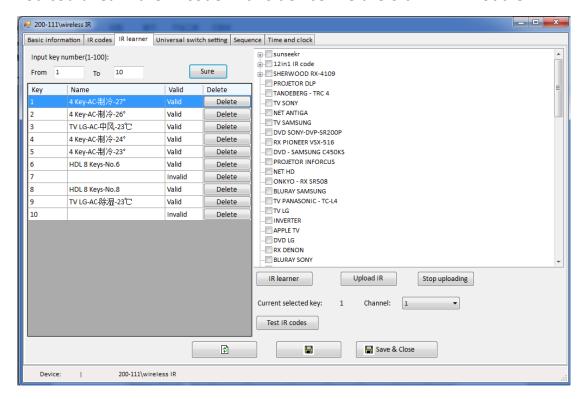

# 3) Universal switch control

There are 100 UV Switches available, each switch has ON/OFF state to

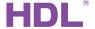

link with one code, support 200 codes totally. Input the needed range, click 'read' to show the setting section.

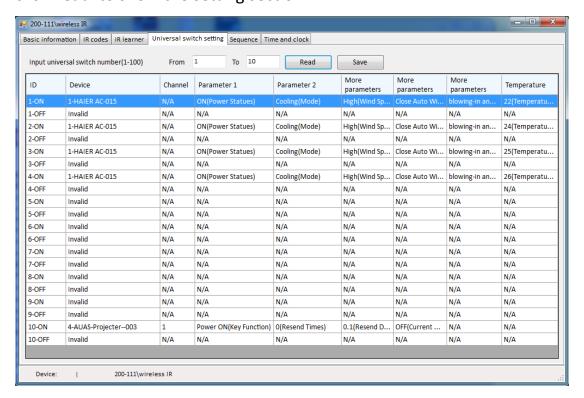

Index: universal switch number

Device: select the device which has uploaded codes to index 1-10

### Type:

Key type: for normal devices, e.g. TV, DVD, etc.

Information type: for AC only, one code will contain the mode, fan and temperature information which can control AC to specified status.

| Index | Device        | Channel | Edit Type       | Param1             | Param2        | Param3    | Param4        | Param5             | Temperatu |
|-------|---------------|---------|-----------------|--------------------|---------------|-----------|---------------|--------------------|-----------|
| 1-ON  | 5-SONY-TV001  | 1       | Кеу Туре        | Switch(Key Functi  | 0(Resend Ti   | 0.1(Resen | OFF(Current   | N/A                | N/A       |
| 1-OFF | 5-SONY-TV001  | 1       | Key Type        | Menu(Key Function) | 0(Resend Ti   | 0.1(Resen | OFF(Current   | N/A                | N/A       |
| 2-ON  | 7-AUCMA-AC001 |         | Infomation Type | ON(Power Statues)  | Cooling(Mode) | Low(Wind  | Close Auto Wi | blowing-in angle 1 | 25(Temper |
| 2-OFF | 7-AUCMA-AC001 | 1       | Infomation Type | ON(Power Statues)  | Cooling(Mode) | High(Wind | Auto Windswe  | blowing-in angle 1 | 20(Temper |

#### 2) Sequence control

There are 8 sequences available, it can send out different codes alternately one time, use UV switch 201-208 can call sequence 1-8.

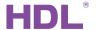

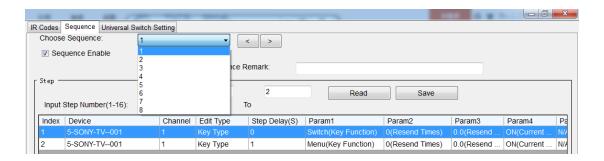